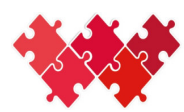

Collaboration interinstitutionnelle Interinstitutionelle Zusammenarbeit

- Un compte SwissID vous permet d'accéder facilement et en toute sécurité aux services de l'administration cantonale ainsi qu'aux services d'autres prestataires.
- L'Etat du Valais traite des données sensibles et l'accès à celles-ci doit être sécurisé. Selon les prestations désirées, l'utilisateur doit être vérifié de manière plus ou moins forte.
- $\checkmark$  Pour accéder à l'application MX-CII MX CII Homepage (vs.ch), vous devez vous connecter avec votre SwissID. Pour y accéder, vous aurez besoin **d'une authentification vérifiée** :
- $\checkmark$  Les pièces d'identité suivantes sont acceptées pour la vérification d'identité en ligne:
	- Tous les passeports
	- Les cartes d'identité suisse, portugaise, allemande, française et italienne

## **Création d'un compte SwissID**

- **1.** Aller sur https://www.swissid.ch/fr ou sur l'app mobile SwissID
- **2.** Aller sur « Clients privés »
- **3.** Créer un compte
- **4.** Remplir les champs
- **5.** Récupérer le code de vérification dans votre boîte e-mail et le saisir dans le champ
- **6.** Le compte a été créé vous avez une **SwissID auto-déclarée**

## **Obtention d'une SwissID vérifiée**

- **7.** Aller sur « Mon identité vérifiée »
- **8.** Télécharger l'application SwissID sur votre téléphone mobile

## **Vérification d'identité avec l'app**

- **9.** Connexion avec vos données
- **10.** Confirmer par un code SMS
- **11.** Configurer l'authentification à deux facteurs
- **12.** Vérifier l'identité, icône ID
- **13.** Consentir au traitement des données
- **14.** Faire un selfie (autoportrait)
- **15.** Scanner le recto et le verso de votre pièce d'identité
- **16.** Votre compte SwissID a été vérifié

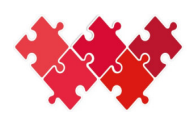

## **Association SwissID à MX-CII**

- **17.** Aller sur https://qas-cii.tapps.vs.ch/ (Voir https://cii.apps.vs.ch/index.html pour la PROD)
- **18.** Se connecter avec SSo Login
- **19.** Icône « connexion avec SwissID »
- **20.** Se connecter avec ses données
- **21.** Authentification avec votre mobile
- **22.** Première connexion, message d'attente et configuration par la CII du nouvel utilisateur. Sinon, connexion à l'application.

CII Valais – 11.2023